## Οδηγίες για την εγγραφή σε μάθημα του Eclass

Για να έχουμε πρόσβαση σε οποιοδήποτε κλειδωμένο μάθημα θα πρέπει πρώτα να γραφτούμε στην πλατφόρμα του του eClass.

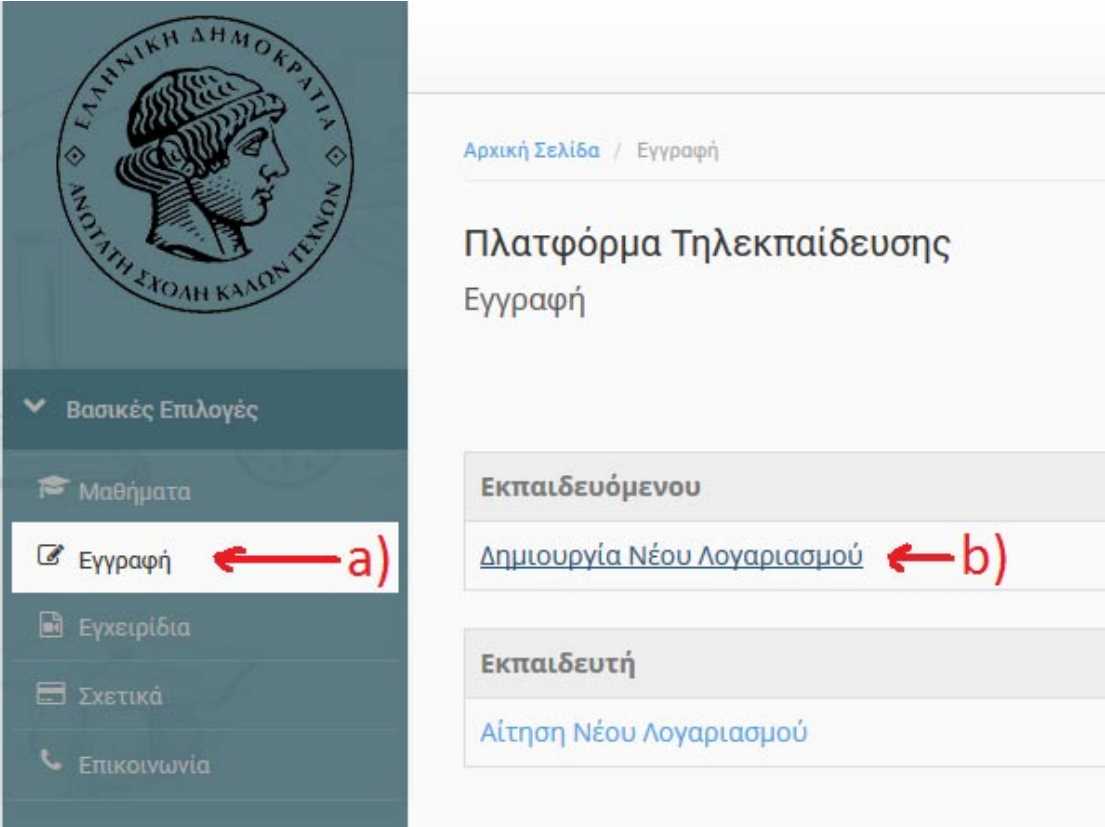

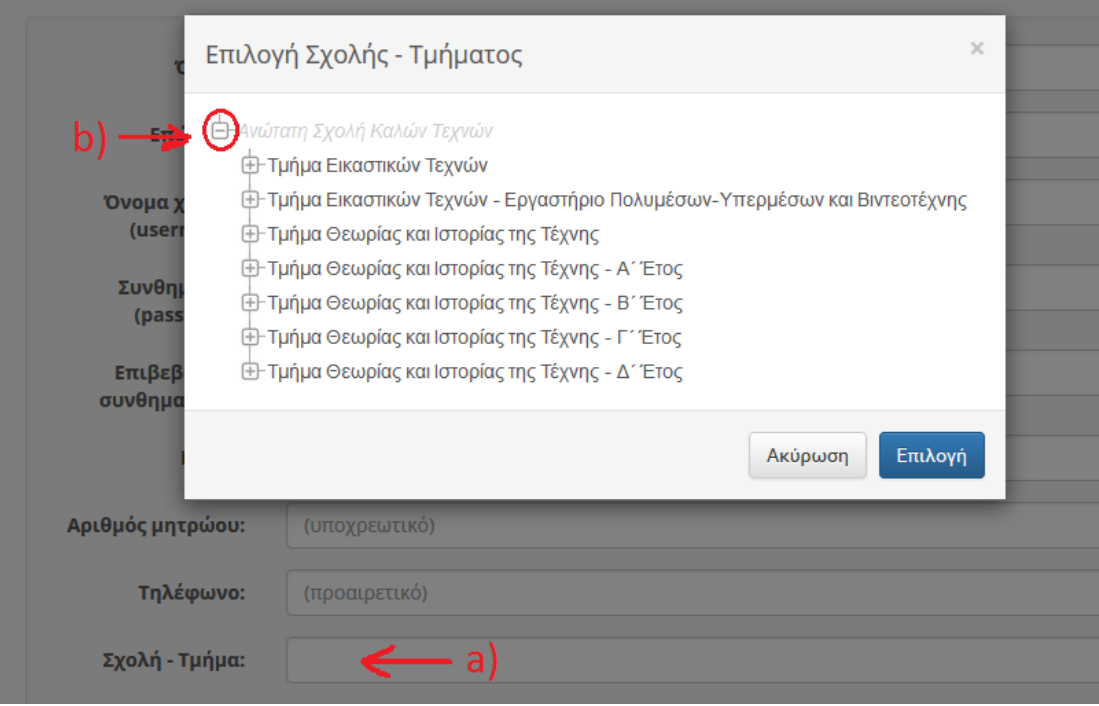

Η επιλογή σχολής – τμήματος γίνεται μια φορά και δεν χρειάζεται να επαναλαμβάνεται εάν αλλάξουμε έτος. Η πρόσβαση στα μαθήματα είναι κοινή για όλους ανεξαρτήτως τμήματος. Αφού συμπληρώσουμε όλα τα υποχρεωτικά πεδία κλείνουμε πατώντας «Εγγραφή».

Στη συνέχεια θα πρέπει να γραφτούμε στο κάθε μάθημα ξεχωριστά.

Κάνουμε είσοδο στο σύστημα με το username και password που έχουμε δώσει κατά την διαδικασία εγγραφής στο eClass, (σημειώστε ότι αυτά τα στοιχεία ΔΕΝ έχουν σχέση με αυτά που σας έχουν δοθεί από τις Γραμματείες για να βλέπετε τις βαθμολογίες σας).

Από το Menu «Μαθήματα» επιλέγουμε το «Ανωτάτη Σχολή Καλών Τεχνών».

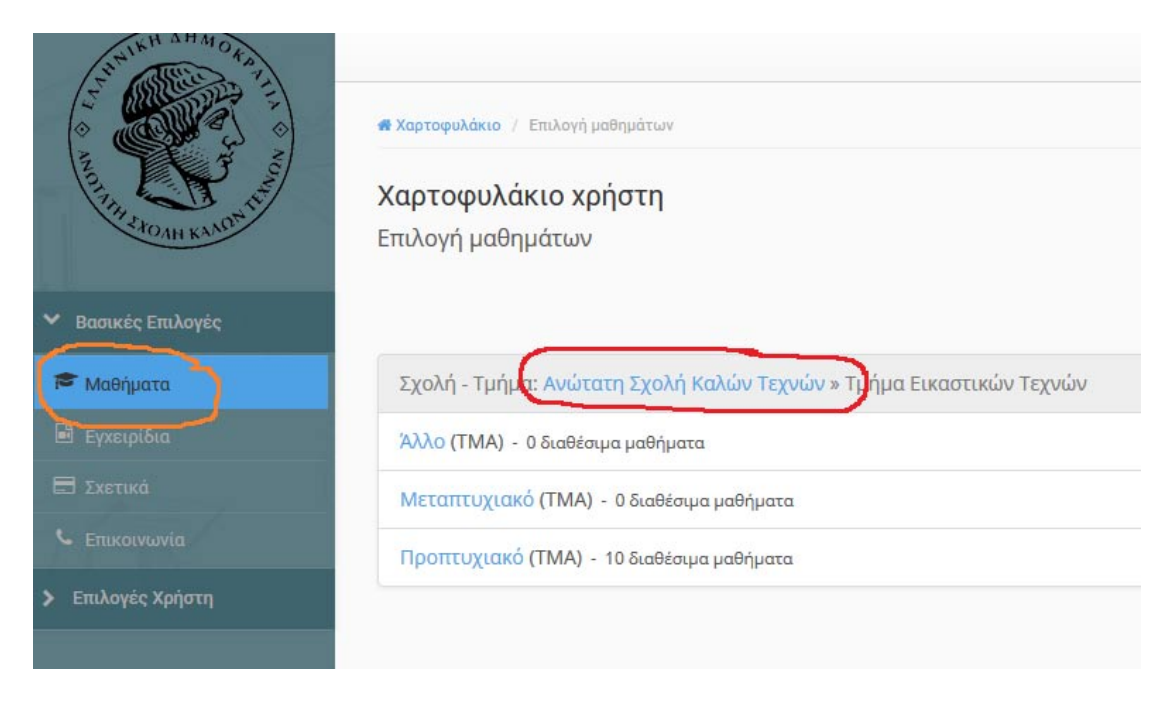

## Στη συνέχεια επιλέγουμε κάποια από τις ακόλουθες κατηγορίες.

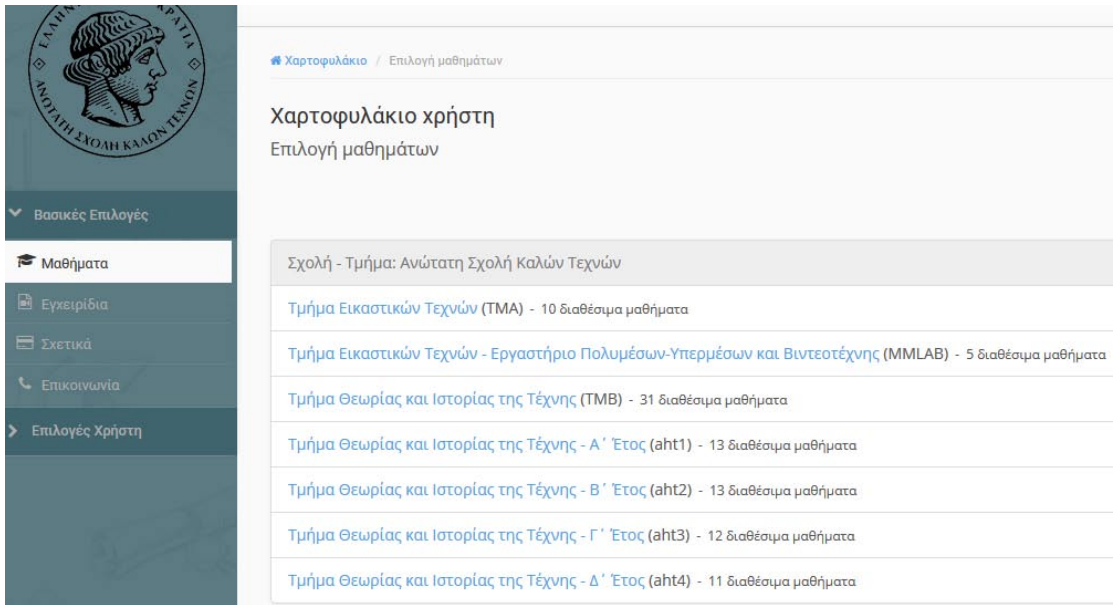

Εάν το μάθημα είναι κλειδωμένο, θα απαιτηθεί ο κωδικός ο οποίος δίνεται από τους Διδάσκοντες.

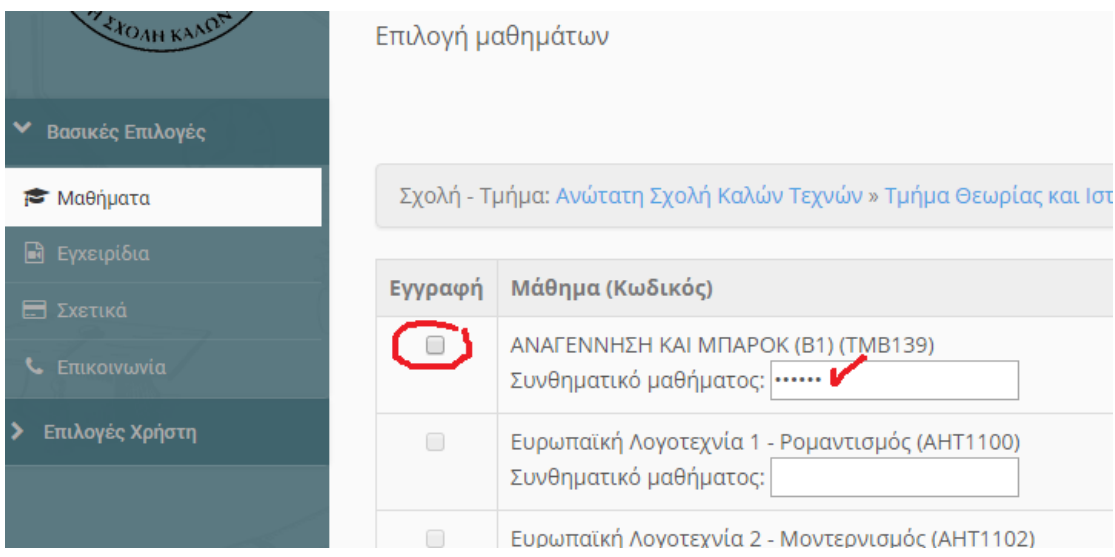

Αφού γράψουμε τον σωστό κωδικό, επιλέγουμε εγγραφή τσεκάροντας στο αντίστοιχο τετράγωνο.